### Direct Manipulation

Prof. Lydia Chilton COMS 4170 9 February 2022 Raise your hand or chat in zoom

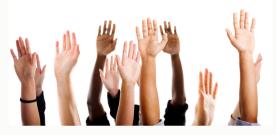

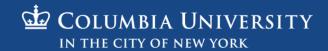

# Users interact with a system to accomplish a goal

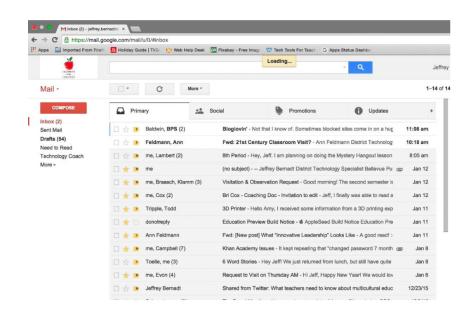

To read and respond to all email.

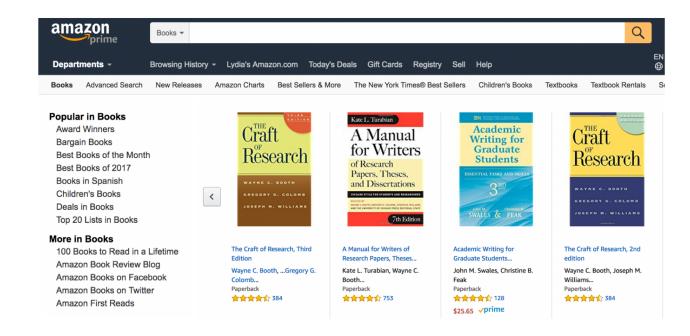

To buy a book

# To accomplish a **goal**, users must **execute** an operation and **evaluate** the result

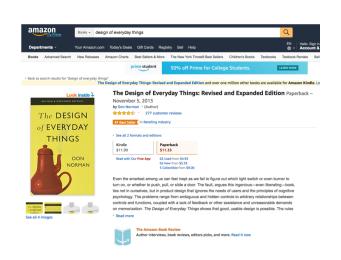

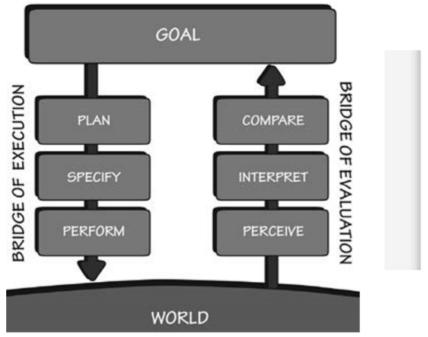

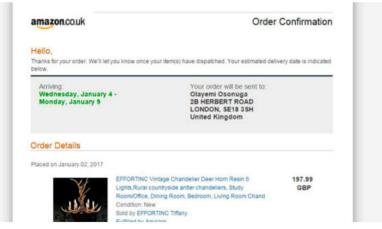

The designer must know the users' goals and create interactions to help them execute and evaluate it.

### Then: Textual commands

```
Last login: Fri May 25 17:23:20 on ttys000
Mac:~ usman$ rm /Users/usman/Desktop/test\ image.jpg
Mac:~ usman$
```

### Now: Graphical User Interfaces

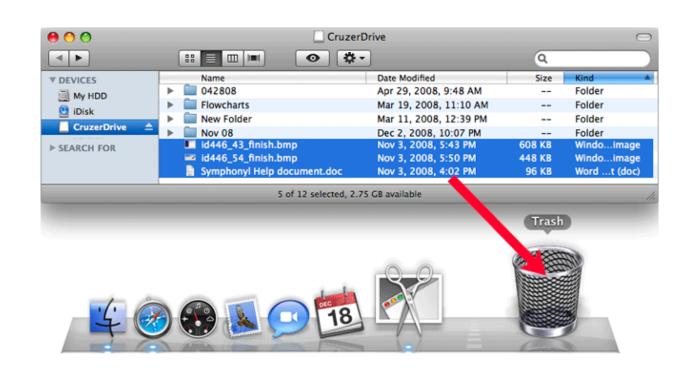

Graphical interfaces have a lot of advantages

### 2. Match between system and the real world

The system should speak the users' language, with words, phrases and concepts familiar to the user, rather than system-oriented terms.

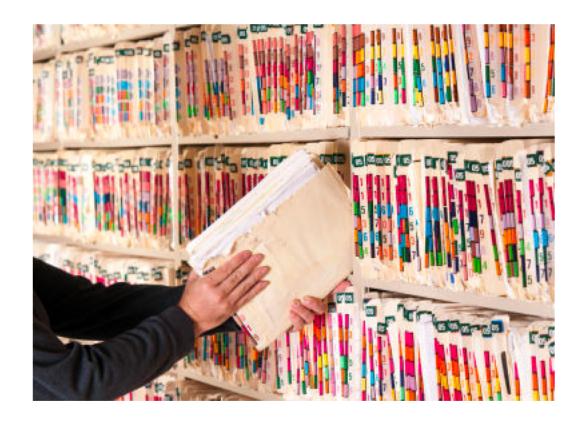

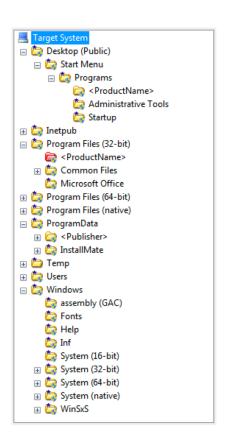

#### 5. Error prevention

Even better than good error messages is a careful design which prevents a problem from occurring in the first place.

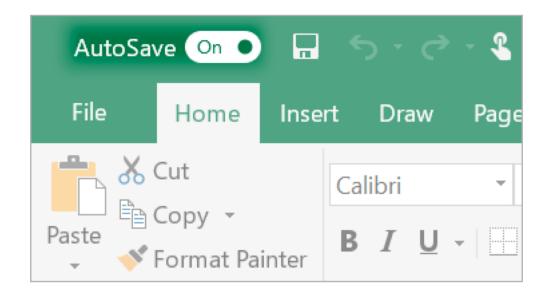

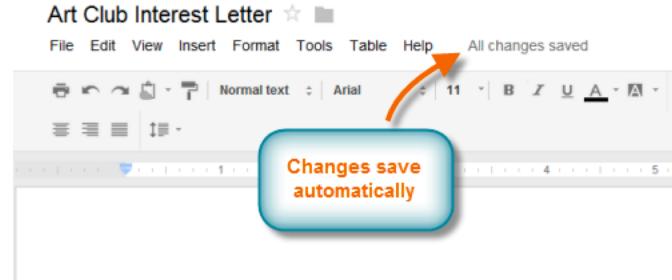

### 6. Recognition rather than recall

Minimize the user's memory load by making objects, actions, and options visible. The user should not have to remember information from one part of the dialogue to another.

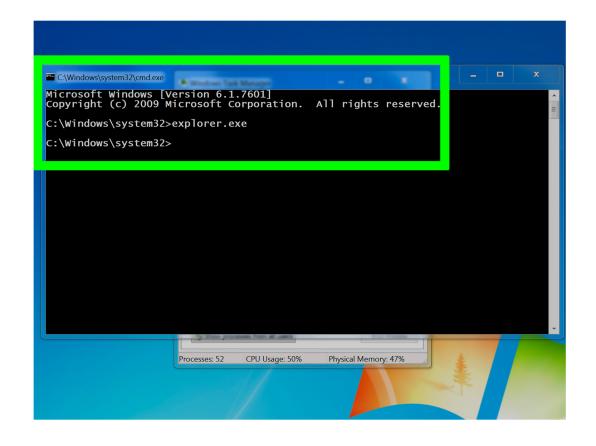

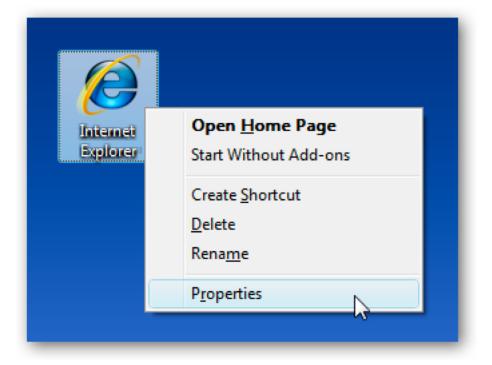

# A breakthrough in UI design was the advent of Direct manipulation

### **Direct Manipulation** Properties

- 1. **Objects** are represented visually
- 2. **Actions** are rapid, incremental and reversible
- 3. Users interact directly with object representations

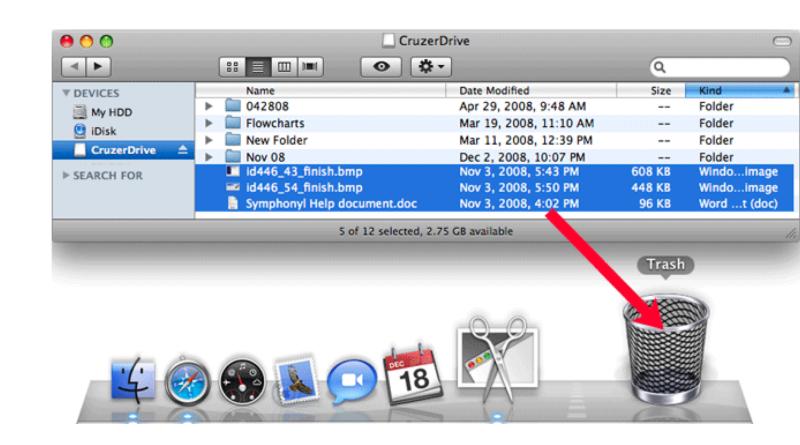

### Goal: Make circle bigger.

- 1. What **Objects** are represented visually?
- 2. What **Actions** are rapid, incremental and reversible?
- 3. How do users interact directly with object representations

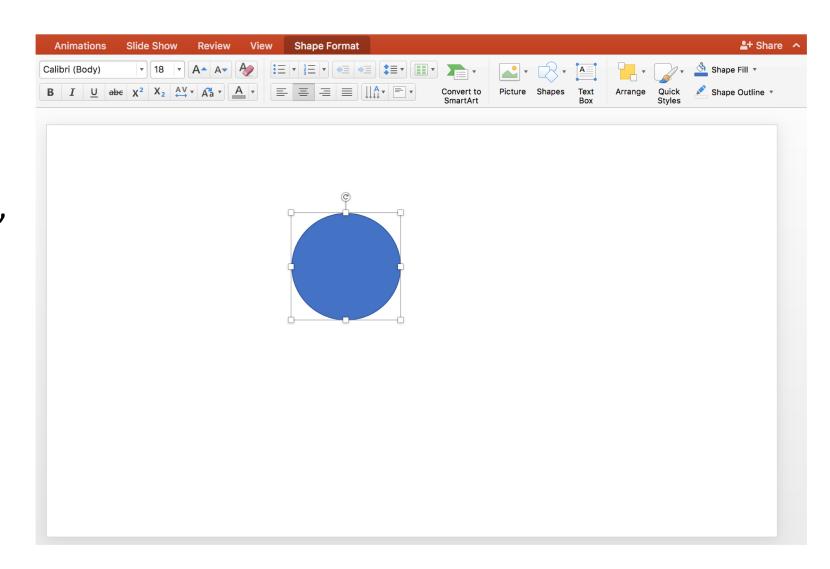

#### Goal: See stuff at the bottom on the list.

- 1. What **Objects** are represented visually?
- 2. What **Actions** are rapid, incremental and reversible?
- 3. How do users interact directly with object representations

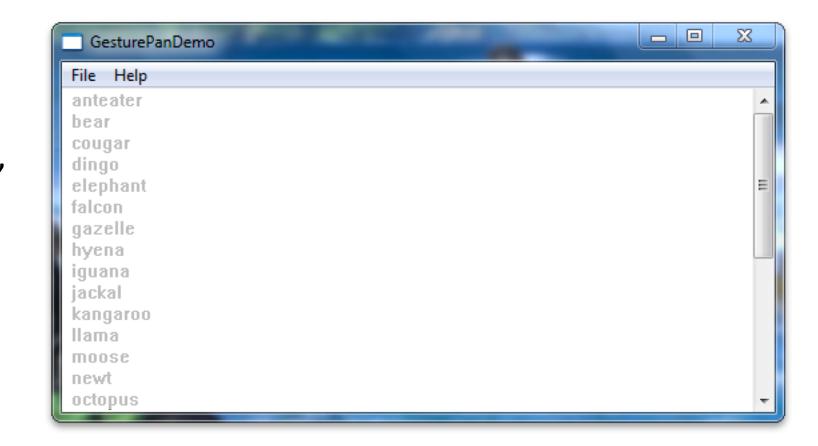

### Goal: Multiply numbers in a Spreadsheet.

- 1. What **Objects** are represented visually?
- 2. What **Actions** are rapid, incremental and reversible?
- 3. How do users interact directly with object representations

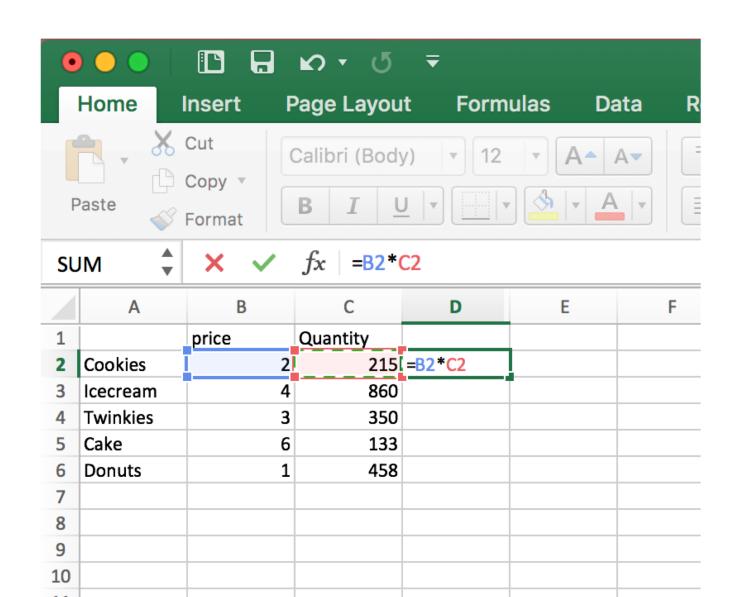

### **Direct Manipulation** Properties

1. **Objects** are represented visually

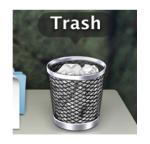

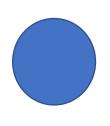

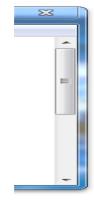

2. **Actions** are rapid, incremental and reversible

Move file to...

Resize

Move viewport

3. Users interact directly with object representations

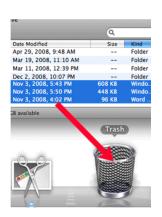

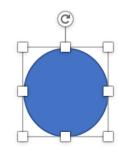

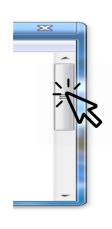

# Goal: Set an alarm on a 2003 cell phone. Is this direct manipulation? No.

1. Are **Objects** are represented visually?

Yes.

2. Are **Actions** are rapid, incremental and reversible?

Sorta.

3. Do user interacts directly with object representations?

No.

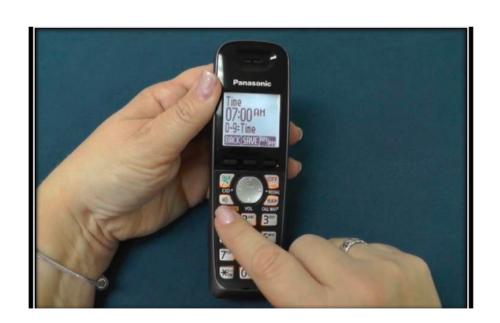

# Goal: Set an alarm on Google. Is this direct manipulation? No.

1. Are **Objects** are represented visually?

Yes.

2. Are **Actions** are rapid, incremental and reversible?

No.

3. Do user interacts directly with object representations?

No.

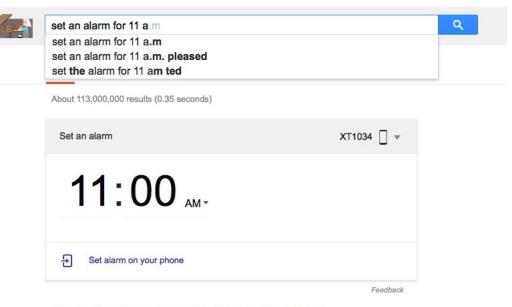

How to Stop Snoozing and Get Yourself Out of Bed

# Goal: Set an alarm clock with on an iPhone. Is this direct manipulation? Yes.

1. Are **Objects** are represented visually?

2. Are **Actions** are rapid, incremental and reversible?

3. Do user interacts directly with object Yes. representations?

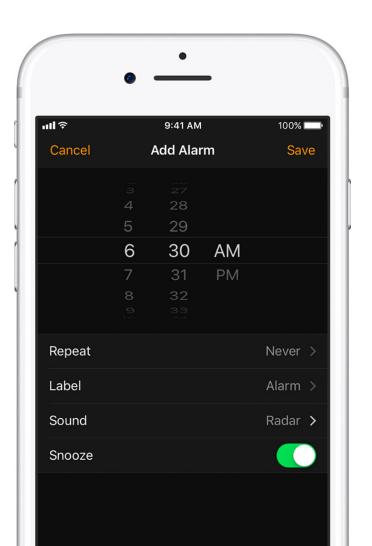

# Goal: Set an alarm clock with Siri. Is this direct manipulation? No. But it's awesome!

1. Are **Objects** are represented visually?

2. Are **Actions** are rapid, incremental and No. reversible?

3. Do user interacts directly with object No. representations?

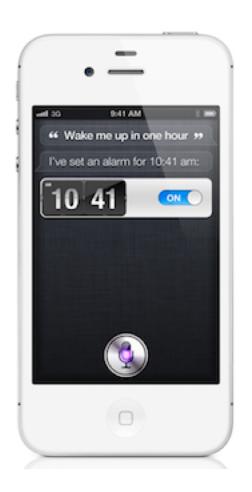

# Direct manipulation requires directly interacting with object representation.

Not direct manipulation

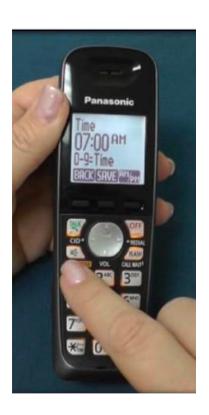

**Direct manipulation** 

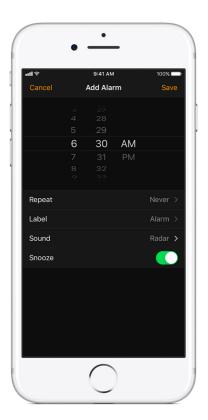

# In the execution/evaluation model, why is Direct Manipulation good?

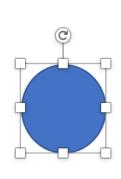

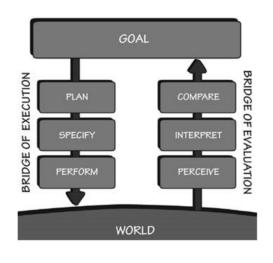

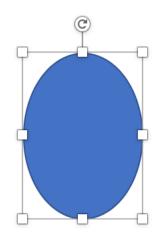

There are visible actions the user can execute

There is visible **feedback** the user can **evaluate** 

### Why is it important for the circle to have the resize handles?

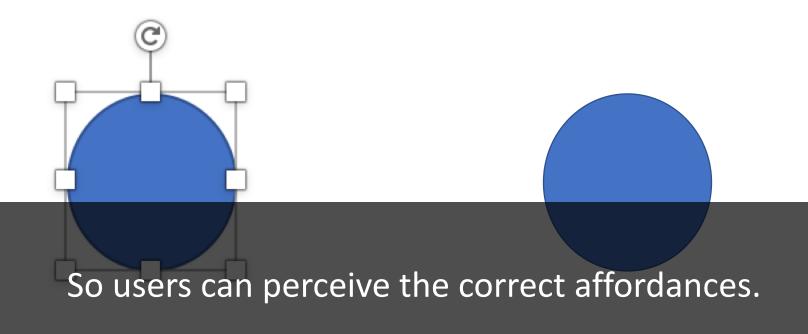

(So people can see what to do.)

### Signifiers of Affordances

Helping people see what they can do.

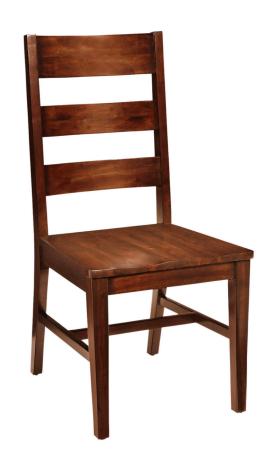

Perceived Affordance Sitting

Signifier Flat part at knee-height

Back panel for support

Sturdy wood

**Butt indentation** 

Feedback Test sitting on it.

Affordance Sitting

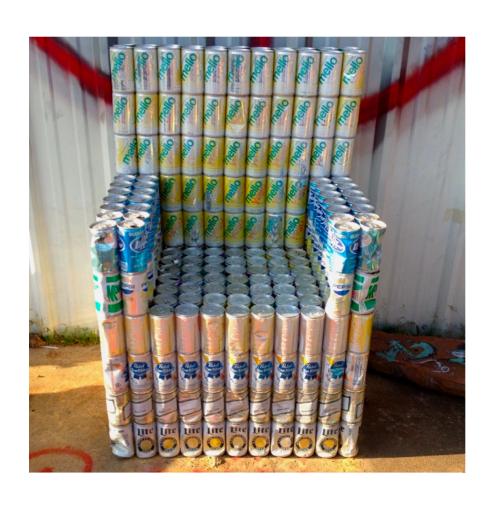

Perceived Affordance

Signifier

Sitting

Flat part at knee-height

Back panel for support

Possibly sturdy cans?

Feedback Test sitting on it.

Affordance NOT sitting.

Looking awesome.

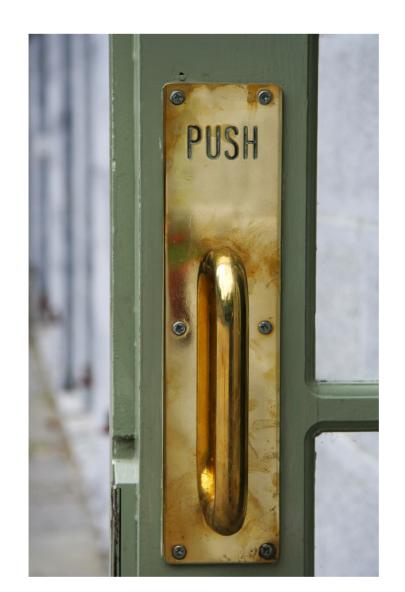

Perceived Affordance Pull

Signifier A handle you can

grasp and yank

Feedback Yanking it

Affordance NOT pull

push

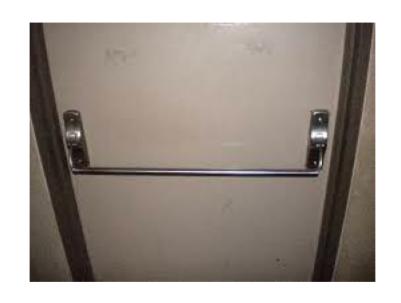

Perceived Affordance Push

Signifier A handle you can lean on

and push

Feedback Push, depress handle

Affordance Push

### Affordance: What should do you with this?

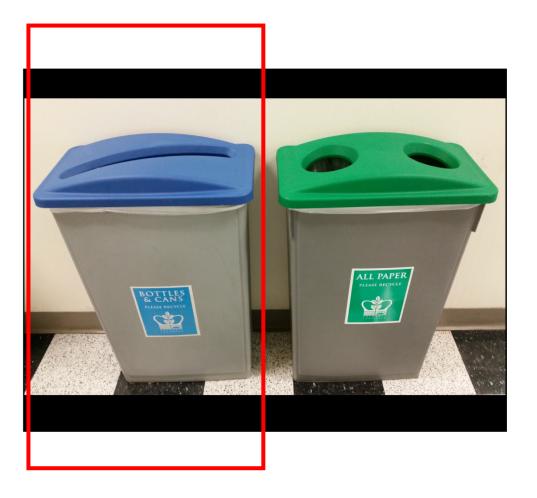

Perceived Affordance Put paper in it

Signifier Paper sized hole

Feedback

None.

Affordance Bottles and cans

# Design direct manipulation interfaces with good *perceived* affordances.

Bad signifiers / wrong perceived affordances

Good signifiers / correct perceived affordances

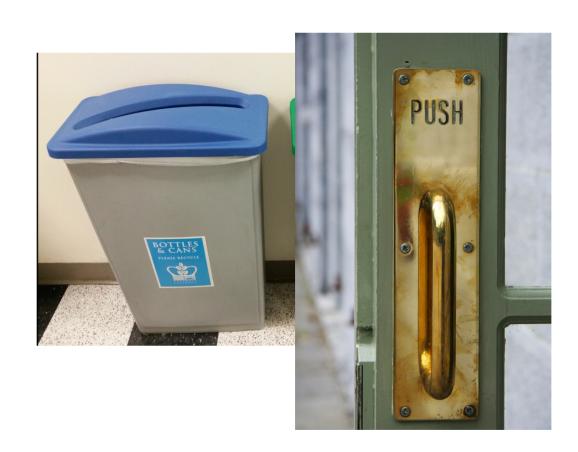

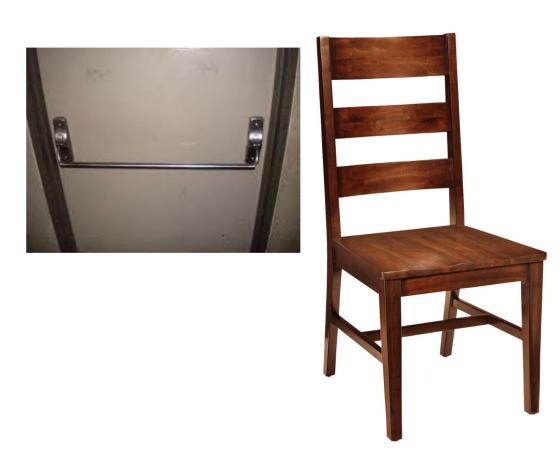

# What signifiers do these UIs use to signal affordances?

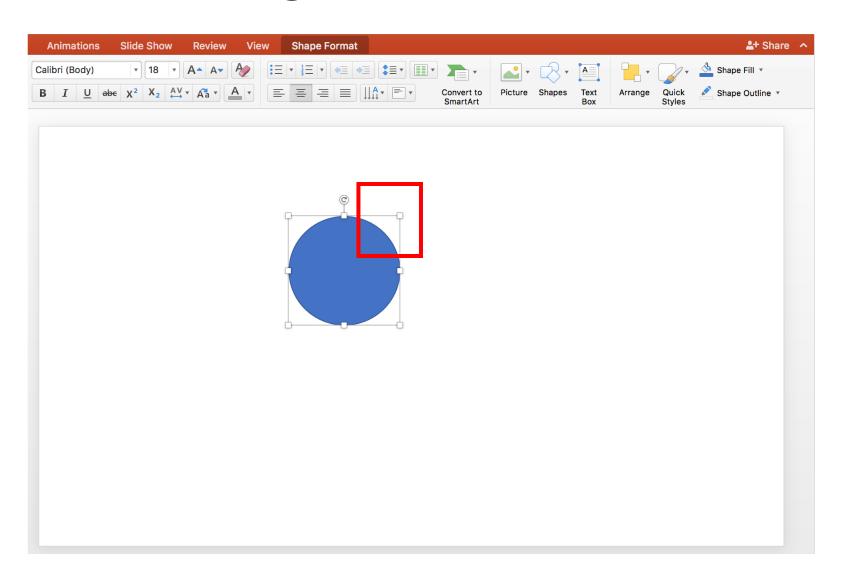

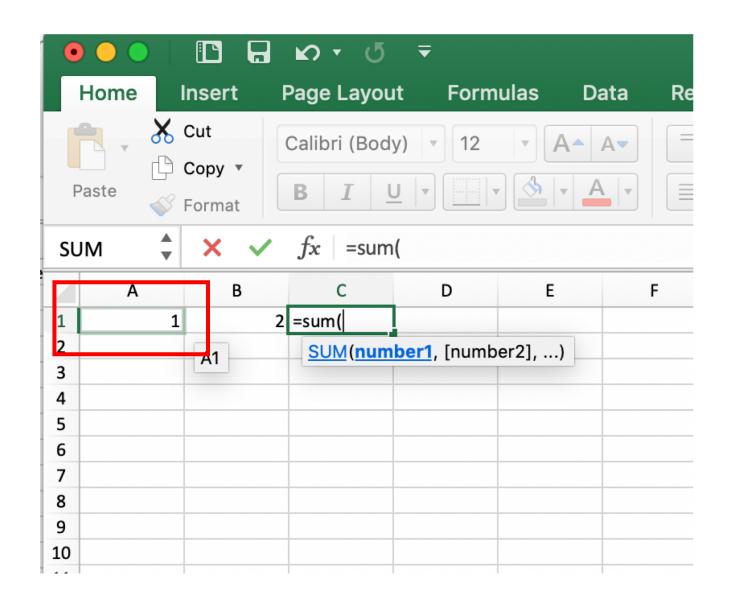

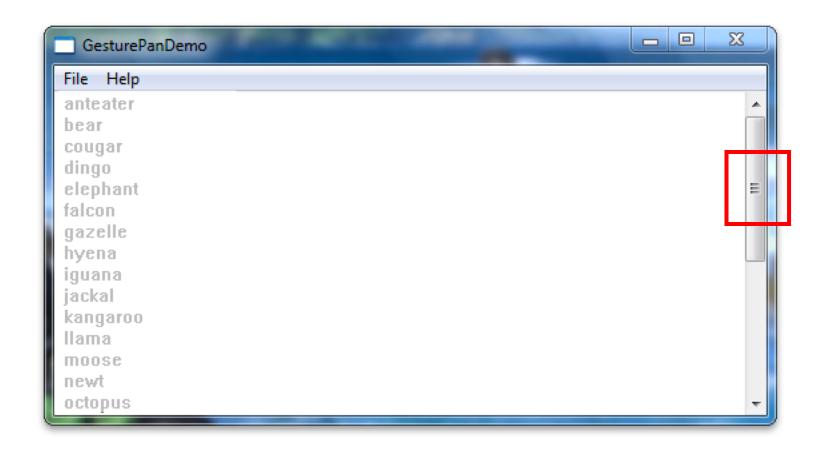

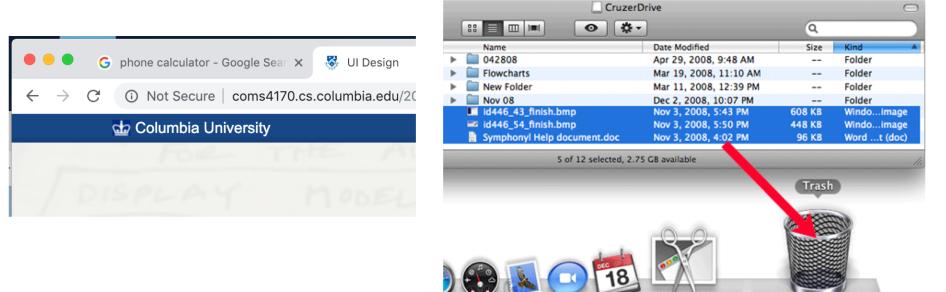

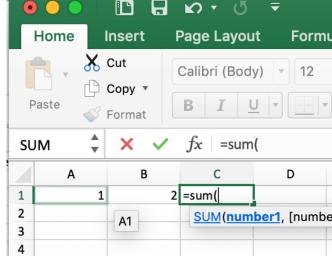

Hover event changes (like highlighting) often signify direct manipulation

# Design direct manipulation interfaces with good *perceived* affordances.

Bad signifiers / wrong perceived affordances

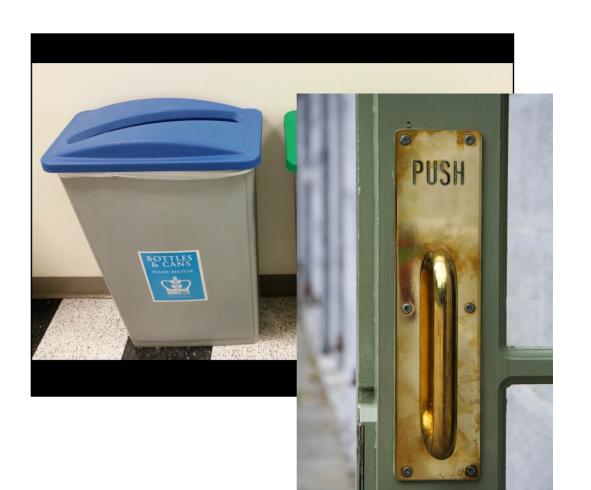

Good signifiers / correct perceived affordances

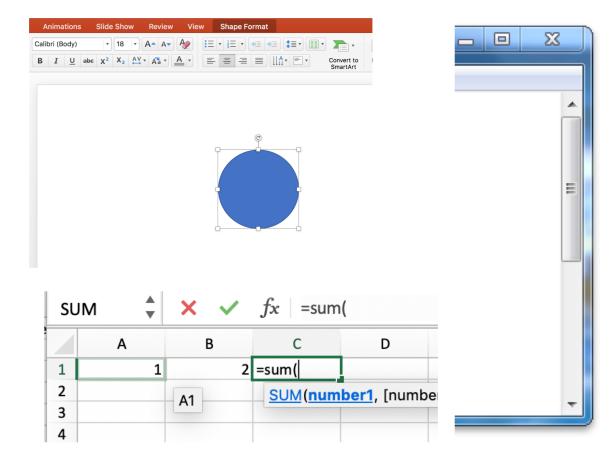

# Implementing Direct Manipulation Interfaces

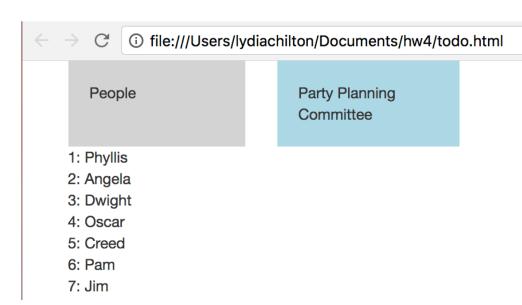

#### **BUT FIRST...**

### Model, View, Controller (MVC) Style Programming

# When users interact with data, How do we update the database?

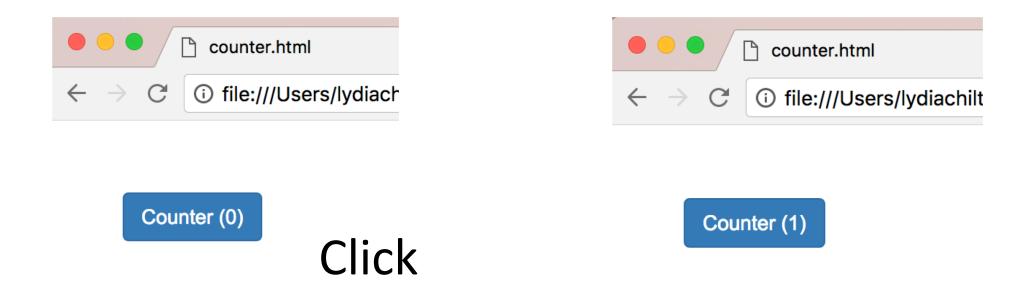

### Create a Button in HTML

#### HTML

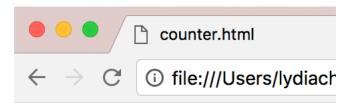

Counter (0)

# Add JQuery and Bootstrap "libraries" HTML

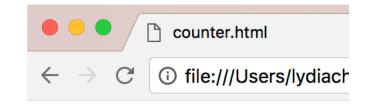

Counter (0)

### **JavaScript**

### We attach a click handler

#### HTML

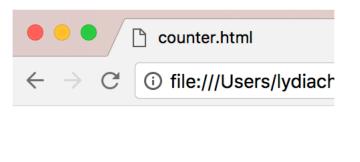

Counter (0)

### JavaScript

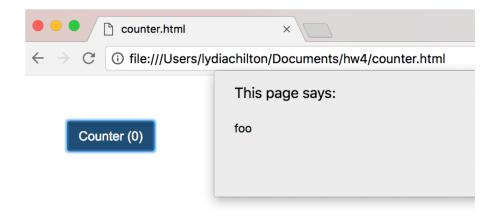

### How **NOT** to increment the count?

#### HTML

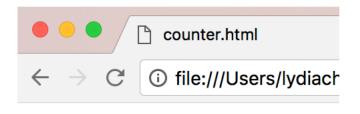

Counter (0)

#### JavaScript

```
26
     $(document).ready(function(){
         $("#counter").click(function(){
27
             let html = $(this).html()
28
29
             let regExp = /\(([^)]+)\)/;
30
31
             let matches = regExp.exec(html);
32
33
             let number = 1*matches[1]
34
             let incremented_number = number +1
35
             $(this).html("Counter ("+incremented_number+")")
36
         })
37
38
     })
```

Get the button text: "Counter (0)"

Extract the data from from the text

Cast to a number and add one

Replace the button text: "Counter (1)"

**Problem?** State is stored ONLY in the UI.

### How **TO** increment the count?

#### HTML

```
61 <body>
62
63 <body>
64
65 </body>
```

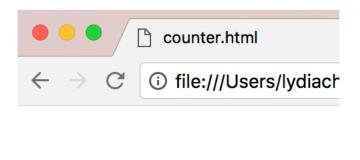

Counter (0)

#### JavaScript

```
let count = 0
43
     function setCount(count){
         $("#counter").html("Counter ("+count+")")
45
46
47
     $(document).ready(function(){
48
         setCount(count)
49
50
         $("#counter").click(function(){
51
              count = count +1
              setCount(count)
         <u>}</u>)
     })
```

Create a model of the data separate from the HTML (the view)

Create a function that can set the counter data to the view

When the page first loads, set the counter to 0

When the counter is clicked, modify the data, then update the view

### Not MVC: data stored in UI

```
<body>
        <button id="counter" class="btn btn-primary">Counter (0)
34
35
36
25
    </body>
26
      $(document).ready(function(){
27
          $("#counter").click(function(){
              let html = $(this).html()
28
29
              let regExp = /\(([^)]+)\)/;
31
              let matches = regExp.exec(html);
32
33
              let number = 1*matches[1]
34
              let incremented_number = number +1
35
36
              $(this).html("Counter ("+incremented_number+")")
37
          })
38
      })
39
```

# Good (MVC): Data stored as a variable. Ul generated from data

# Implementing Direct Manipulation

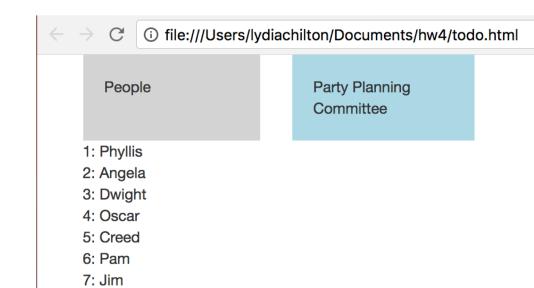

## **Direct Manipulation** Properties

1. **Objects** are represented visually

2. **Actions** are rapid, incremental and reversible

3. User interacts directly with object representations

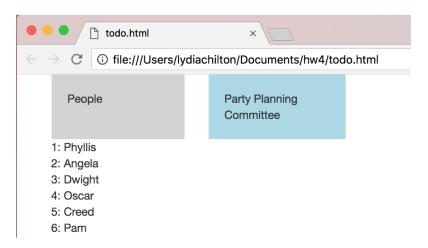

#### Drag and Drop

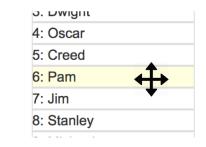

# How to NOT implement this?

```
27
         <div class="header"> NAMES </div>
28
29
         <div>Phyllis</div>
         <div>Angela</div>
30
31
         <div>Dwight</div>
32
         <div>0scar</div>
33
         <div>Creed</div>
34
         <div>Stanley</div>
35
36
```

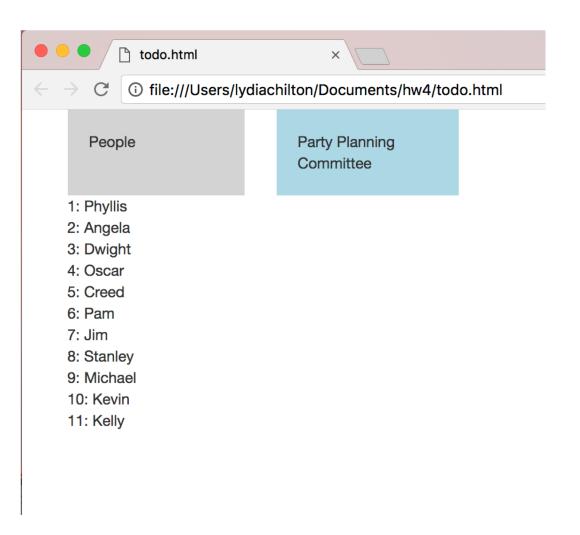

## Step 1. Create the Data Model

```
var names = [
     "Phyllis",
     "Angela",
     "Dwight",
     "0scar",
     "Creed",
     "Pam",
     "Jim",
     "Stanley",
     "Michael",
11
     "Kevin",
12
     "Kelly"
13
14
15
     var list1 = []
```

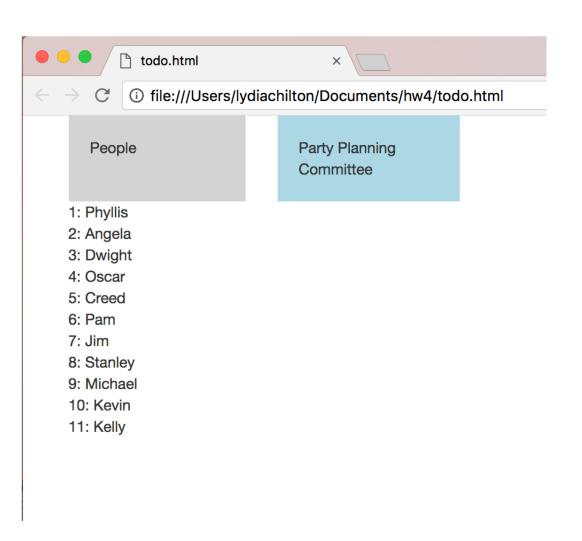

# Step 2. Create a function that updates the view with new data

```
170
171
      var names = [
172
      "Phyllis",
173
      "Angela",
174
      "Dwight",
      "Oscar",
176
      "Creed",
177
      "Pam"
178
179
      var list1 = []
180
181
182
      function makeNames(names){
183
          $("#names").empty()
          $.each(names, function( index, value ) {
184
               //make the draggable name object
185
          });
186
187
188
```

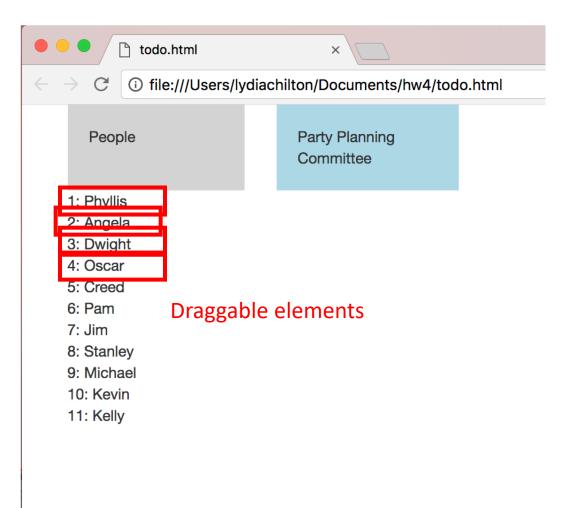

# Step 3. On page load, create view.

```
170
171
      var names = [
172
      "Phyllis",
173
      "Angela",
174
      "Dwight",
175
      "Oscar",
176
      "Creed",
177
      "Pam"
178
179
      var list1 = []
180
181
      function makeNames(names){
182
183
          $("#names").empty()
          $.each(names, function( index, value ) {
184
               //make the draggable name object
185
          });
186
187
188
189
190
      $(document).ready(function(){
191
          makeNames(names)
192
      })
```

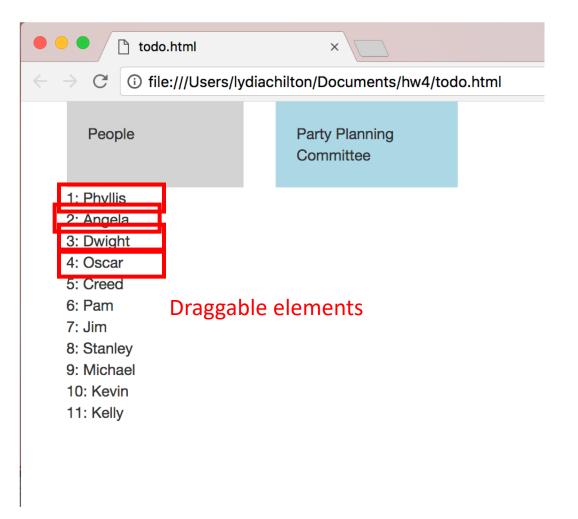

# Step 4. Attach a **drop event** to the **drop target**. It should update the data, then update the view

```
189
190
      $(document).ready(function(){
          makeNames (names)
191
192
           $( "#ppc_label" ).droppable({
193
194
               drop: function( event, ui ) {
195
                  //get dropped name
196
197
                  //update names array
198
                  //update list1 array
199
200
                  //update the interface to display the new lists
201
202
          });
203
      })
204
```

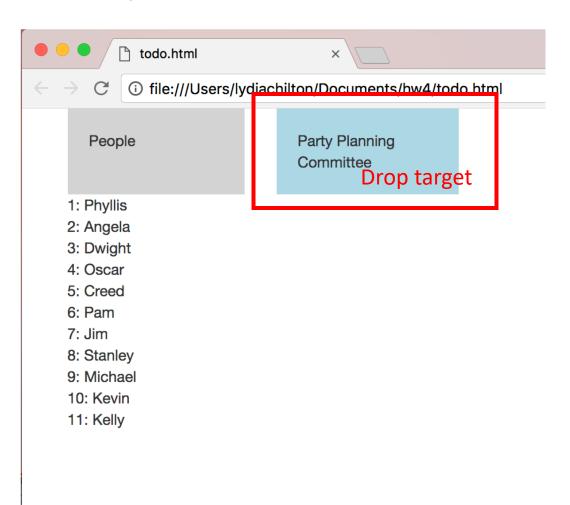

# Step 5. What else do we need to do?

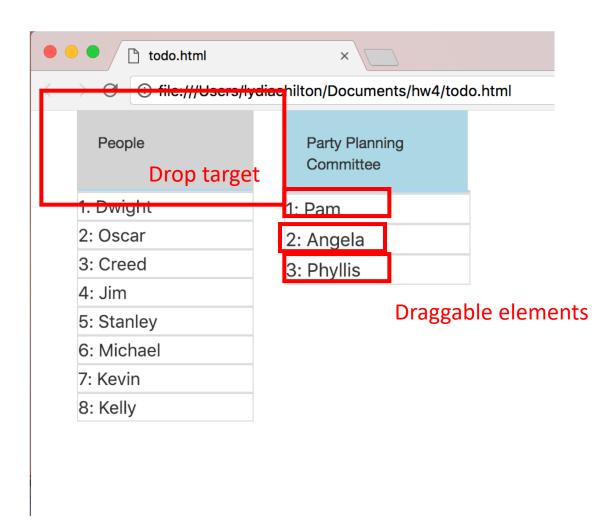

```
var count = 0
43
44
     function setCount(count){
45
          $("#counter").html("Counter ("+count+")")
46
47
48
      $(document).ready(function(){
          setCount(count)
49
50
          $("#counter").click(function(){
51
52
              count = count +1
53
              setCount(count)
54
          <u>}</u>)
                                                counter.html
55
      })
                                               i file:///Users/lydiach
```

```
Counter (0)
```

```
var names = [
       "Phyllis",
       "Angela",
       "Dwight",
       "0scar",
       "Creed",
       "Pam"
       var list1 = []
180
       function makeNames(names){
            $("#names").empty()
            $.each(names, function( index, value ) {
184
                 //make the draggable name object
            });
188
       $(document).ready(function(){
                                                                1 todo.html
            makeNames (names)
                                                               @ file:///Users/lydiachilton/Documents/hw4/todo.htm
            $( "#ppc_label" ).droppable({
                                                              People
                                                                                Party Planning
194
                 drop: function( event, ui ) {
                                                                                Committee
                      //get dropped name
                                                            1: Phyllis
196
                                                            2: Angela
                                                            3: Dwight
                     //update names array
                                                            4: Oscar
                                                            5: Creed
                     //update list1 array
                                                            6: Pam
                                                            7: Jim
200
                                                            8: Stanley
201
                     //update the interface to dis
                                                            9: Michae
202
                                                            10: Kevin
                                                            11: Kelly
203
           });
204
       })
205
```

```
var names =
                                                                                         "Phyllis",
                                                                                         "Angela",
                                                                                         "Dwiaht".
                                                                                         "0scar",
      var count = 0
                                                                                         "Creed",
43
44
      function setCount(count){
                                                                                         var list1 = []
           $("#counter").html("Counter ("+count+")")
45
                                                                                    180
46
47
                                                                                    184
48
      $(document).ready(function(){
           setCount(count)
49
                                                                                            });
                                                                                    186
50
                                                                                    188
           $("#counter").click(function(){
51
52
                count = count +1
                                                                                             makeNames (names)
53
                setCount(count)
54
           <u>}</u>)
                                                     counter.html
                                                                                    194
55
      })
                                                    i file:///Users/lydiach
                                                                                    196
                                                                                    197
                                                                                   198
                                                                                   200
                                                Counter (0)
                                                                                    201
                                                                                   202
                                                                                    203
                                                                                            });
```

```
function makeNames(names){
            $("#names").emptv()
            $.each(names, function( index, value ) {
                 //make the draggable name object
       $(document).ready(function(){
                                                                 1 todo.html
                                                                @ file:///Users/lydiachilton/Documents/hw4/todo.htm
            $( "#ppc_label" ).droppable({
                                                               People
                                                                                  Party Planning
                  drop: function( event, ui ) {
                                                                                  Committee
                      //get dropped name
                                                             1: Phyllis
                                                             2: Angela
                      //update names array
                                                             3: Dwight
                                                             4: Oscar
                                                             5: Creed
                      //update list1 array
                                                             6: Pam
                                                             7: Jim
                                                             8: Stanley
                      //update the interface to dis
                                                             10: Kevin
                                                             11: Kelly
204
       })
205
```

```
var count = 0
43
44
     function setCount(count){
          $("#counter").html("Counter ("+count+")")
45
46
47
48
      $(document).ready(function(){
          setCount(count)
49
50
          $("#counter").click(function(){
51
52
              count = count +1
53
              setCount(count)
54
          <u>}</u>)
                                                counter.htm
55
      })
                                              i file:///vsers/lydiach
```

Counter (0)

```
171
       va. names = [
172
       "Phy lis",
173
174
       "Dwight
       "Oscar",
       "Creed",
177
       "Pam"
178
       var list1 = []
180
       function makeNames(na
182
            $("#names").empty()
           $.each(names, function() index, value ) {
184
                //make the draggable ame object
           });
188
       $(document).ready(function(){
                                                            todo.html
            makeNames (names)
                                                              @ file:///Users/lydiachilton/Documents/hw4/todo.htm
            $( "#ppc_label" ).droppable({
                                                             People
                                                                               Party Planning
194
                 drop: function( event, ui ) {
                                                                               Committee
                     //get dropped name
                                                           1: Phyllis
196
                                                           2: Angela
197
                                                           3: Dwight
                     //update names array
                                                           4: Oscar
198
                                                           5: Creed
199
                     //update list1 array
                                                           6: Pam
                                                           7: Jim
200
                                                           8: Stanley
201
                     //update the interface to di
202
                                                           10: Kevin
                                                           11: Kelly
203
           });
204
       })
205
```

var names

'Oscar".

"Creed",

```
var count = 0
43
44
     function setCount(count){
          $("#counter").html("Counter ("+count+")")
45
46
47
48
      $(document).ready(function(){
          setCount(count)
49
50
          $("#counter").click(function(){
51
52
              count = count +1
53
              setCount(count)
54
          <u>}</u>)
                                                counter.html
55
      })
                                               i file:///Users/lydiach
```

Counter (0)

```
178
       var list1 = []
180
       function makeNames(hames){
182
            $("#names").em(ty()
            $.each(names, function( index, value ) {
184
                              draggable name object
            });
188
       $(document).rea y(function(){
                                                                1 todo.html
            makeNames ( mes)
                                                               @ file:///Users/lydiachilton/Documents/hw4/todo.htm
            $( "#ppc_label" ).droppable({
                                                               People
                                                                                 Party Planning
194
                  drop: function( event, ui ) {
                                                                                 Committee
                      //get dropped name
                                                             1: Phyllis
196
                                                             2: Angela
197
                      //update names array
                                                             3: Dwight
                                                             4: Oscar
198
                                                             5: Creed
199
                      //update list1 array
                                                             6: Pam
                                                             7: Jim
200
                                                             8: Stanley
201
                      //update the interface to dis
                                                             9: Michae
202
                                                             10: Kevin
                                                             11: Kelly
203
           });
204
       })
205
```

# Summary

# Direct manipulation interfaces help users directly **execute** an action and immediately **evaluate** feedback.

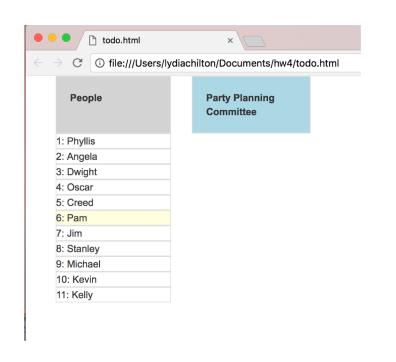

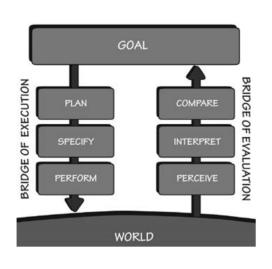

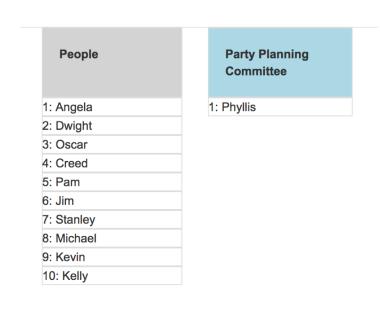

There are visible actions the user can execute

There is visible **feedback** the user can **evaluate** 

## **Direct Manipulation** Properties

1. **Objects** are represented visually

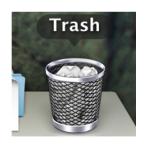

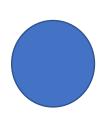

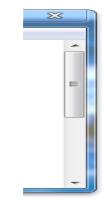

2. **Actions** are rapid, incremental and reversible

Move to trash

Resize

Move viewport

3. User interacts directly with object representations

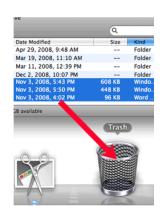

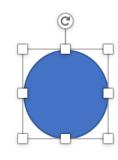

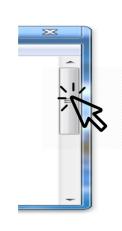

## Signifiers help users perceive affordances

#### Bad signifiers

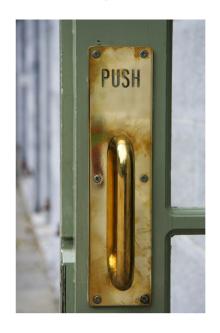

Signifier Handle that can be yanked toward you

Perceived affordance Pul

Affordance Push

Good signifiers

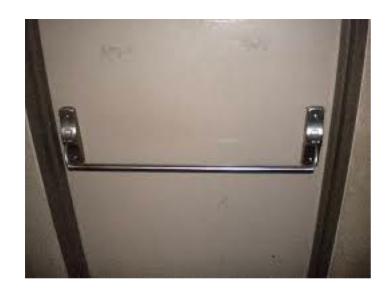

Signifier Handle that can be leaned on

Perceived affordance Push

Affordance Push

# Use MVC to implement Direct Manipulation

# Create an **object** in the view

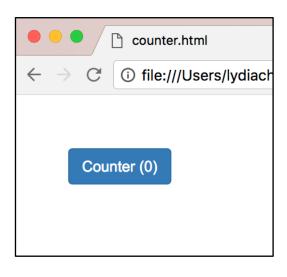

# Add an **event handler** to respond to user's actions

# Modify the **data**, then update the **view**

### Not MVC: data stored in UI

```
<body>
        <button id="counter" class="btn btn-primary">Counter (0)
34
35
36
25
    </body>
26
      $(document).ready(function(){
27
          $("#counter").click(function(){
              let html = $(this).html()
28
29
              let regExp = /\(([^)]+)\)/;
31
              let matches = regExp.exec(html);
32
33
              let number = 1*matches[1]
34
              let incremented_number = number +1
35
36
              $(this).html("Counter ("+incremented_number+")")
37
          })
38
      })
39
```

# Good (MVC): Data stored as a variable. Ul generated from data

### Homework 4: JavaScript Widgets

Warm up: due Friday 2/11 @ 11:59pm on Courseworks

Main: due Tuesday 2/15 @ 11:59pm on Courseworks.

#### Warm-up:

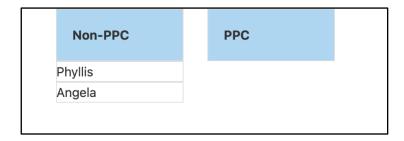

| Non-PPC | PPC Angela |  |
|---------|------------|--|
| Phyllis |            |  |
| nyilis  |            |  |
|         |            |  |
|         |            |  |

Adding a drag and drop widget with customization

#### Main:

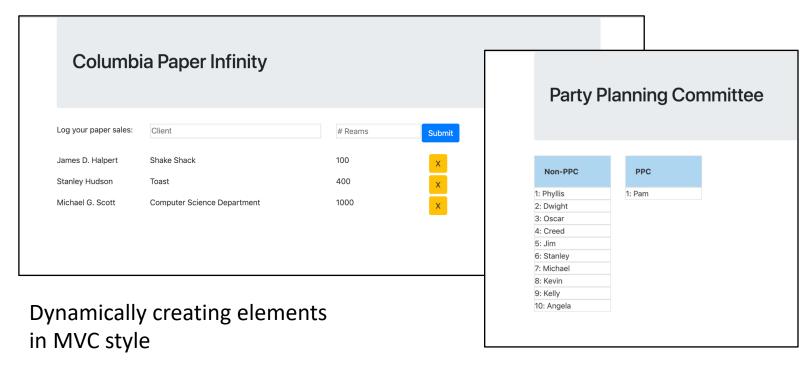

Direct manipulation list